# New Product Feature Releases and Enhancements, Q1, 2023-24

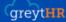

# New Feature Releases and Enhancements, April and May, 2023-24

The financial year 2023-24 is here, and we've begun impactfully. The latest features and enhancements released in **April** and **May** solved some of the most important problems for our customers. We continue to make the user's experience with our product even better.

We are excited to share these updates with you, and we hope you find them helpful. So, let's dive in and see what's new this month!

# Core HR 🥷

## 1. Enhancement: Rehiring of employees made easy! (May)

With greytHR **RehireCheck**, it is now possible to check whether an employee was a part of the organization before or not and also to **retrieve** his or her information accurately. *Read more*.

Who can experience the feature: All India and Middle East customers

#### **Help Docs:**

- Knowledge base:
  - Add and manage new and rehired employees
  - o Configure employee RehireCheck settings
- FAQs: Queries related to RehireCheck
- Videos
  - Enable, Check, and Rehire a former employee on greytHR
  - Enable RehireCheck

## 2. Enhancement: Create up to 5 levels of reviewers in the Resignation Workflow (April)

With greytHR, the admin could add up to three reviewers for the resignation workflow. Now, the number of reviewers for the resignation workflow has increased to **five**. *Read more*.

Who can experience the feature: All India and Middle East customers

#### **Help Docs:**

- Knowledge base: Configure resignation workflow
- FAQs: Queries related to resignation
- Video: Create and Edit Employee Resignation Workflow Configuration on greytHR

## 3. Enhancement: Assign tasks to a group/team in Task and Checklist (April)

With the new enhancement in Task and Checklist, users can assign tasks to a group or team created under Workflow Reviewer Types.

Additionally, any member of the group or team can take action on the task. It helps the stakeholders avoid dependency on a single member to carry out a task.

#### Help Docs:

- · Knowledge base:
  - o Create tasks and checklists
  - o Configure checklists and tasks
  - o Create custom reports using Query Builder
- FAQs:
  - Can employees collaborate with cross-functional team members on a task?
  - · How can admin create task and checklist report?
  - How can admin create custom form data report?
  - Can admin extract information updated in the form available under tasks?
- Videos
  - o Generate Standard and Custom Reports
  - Streamline Employee Onboarding with greytHR's Tasks and Checklists

# Leave and Attendance

### 4. New: Get more accurate insights into attendance data with Attendance DailyView (May)

greytHR introduces Attendance DailyView to simplify headcount summary data analysis across various categories such as **department**, **location**, **designation**, and more. <u>Read more</u>.

Who can experience the feature: All customers excluding freemium

### **Help Docs:**

- · Knowledge base:
  - Configure access rights for Attendance DailyView feature
  - View employee's attendance summary
- FAQs: Queries related to Attendance DailyView
- Video: View Employee Daily Attendance Details on greytHR

## 5. Enhancement: Find a newly added employee in greytHR Visage mobile app immediately after adding (May)

Previously, once an admin added a new employee to the greytHR database, the latter showed up in the search result in the web portal only and not in the greytHR Visage mobile app. With the new update, admins can search the newly added employees immediately in the greytHR Visage mobile app after adding them.

## 6. Enhancement: Step up attendance accuracy by restricting employee location

Enable employees to mark attendance from a specific location only. With this update, admins can ensure that employees mark their attendance only from their **designated office locations**. *Read more*.

Who can experience the feature: All customers excluding freemium

## **Help Docs:**

- Knowledge base: <u>Setting up office locations</u>
- FAQs: Queries related to Restrict Mark Attendance based on Location

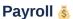

## 7. Enhancement: Lock dates to submit reimbursement claims (May)

greytHR introduces an option to **lock** the date for employees to submit reimbursement claims. Admin can speed up reimbursement settlement and also ensure adherence to deadlines by locking claim submission dates for employees. *Read more*.

Who can experience the feature: Only India, Middle East and NGA

## **Help Docs:**

• Knowledge base: Lock reimbursement claim date for employees

• FAQs: Queries related to Claims

• Video: Lock configuration

## 8. Statutory: Maharashtra Professional Tax updates in greytHR (April)

Compute updates in Maharashtra Professional Tax (PT) automatically! The government recently announced a few changes to the Maharashtra Professional Tax (PT). These changes are effective April 1, 2023! Admins can process the payroll for April 2023 with revised PT slabs to ensure **compliance**. *Read more*.

Who can experience the feature: Only India

### **Help Doc:**

FAQ: What are the revised rates of professional tax in Maharashtra?

### 9. Statutory: Stay compliant while processing the new Marginal Relief with greytHR (April)

With the introduction of the marginal relief concept, the government is providing rebates under **Section 87A** to employees with salaries just above Rs. 7 lakhs. Employees can utilize the rebate under the **new regime** to avail of the benefits starting from April 1, 2023. greytHR is now equipped to help you compute marginal relief **automatically.** *Read more*.

Who can experience the feature: Only India

### **Help Docs:**

• Knowledge base: View budget changes for FY 2023-24

• FAQs: Queries related to Marginal Relief

#### 10. New: Introduced Form U generation for Tamil Nadu (April)

HR admins in Tamil Nadu can now generate Form U using greytHR. Form U is a register of employees maintained under the Tamil Nadu Shops and Establishments Act, 1947. This form is also known as the Employee Register or the Employment Register. The purpose of this form is to keep a record of all the employees working in a shop or establishment in Tamil Nadu.

#### **Help Docs:**

- Knowledge base: Generate and download the reports
- FAQs:
  - What is Form U?
  - How can admin generate Form U Register of Employment Tamil Nadu?

## 11. Enhancement: Note added in Form 12BB (April)

Form 12BB is a document containing the statement of claims made by an employee in his income tax (IT) declaration. We have added a note on the Form 12BB page notifying the employee that the deductions mentioned in the Form 12BB report are not applicable to

employees who have opted for the new regime of income tax.

#### **Help Docs:**

- Knowledge base: Generate and download the reports
- FAQs: Queries related to Form 12BB

# Reports 🚆

## 12. Enhancement: Extract Custom Form data in the Task & Checklist using the Query Builder (April)

Customized reports enable stakeholders to access information that is tailored to their needs, interests, and roles. Users can communicate important information in a clear and concise manner. Thus, customized reports can improve collaboration, accountability, and transparency within the organization. With the latest update, users can extract the **custom form data** in Task & Checklist using the Query Builder.

#### **Help Docs:**

- · Knowledge base:
  - o Create tasks and checklists
  - o Configure checklists and tasks
  - · Create custom reports using Query Builder
- FAQs:
  - Can employees collaborate with cross-functional team members on a task?
  - How can admin create task and checklist report?
  - How can admin create custom form data report?
  - Can admin extract information updated in the form available under tasks?
- · Videos:
  - Generate Standard and Custom Reports
  - Streamline Employee Onboarding with greytHR's Tasks and Checklists

# **Mobile App**

# 13. Enhancement: Settings in greytHR mobile app (May)

With the introduction of the new Settings page in the mobile app, users can now manage preferences, view profile information, check for updates, and access app details. But that's not all; users will soon be able to change their password, use the office locator, and enable app logging.

## 14. New: Force App Update in Mobile App (May)

Admins can now ensure that their employees are using the greytHR mobile app with the latest features and security enhancements through the newly released Force App Update feature. This feature prompts employees to mandatorily update the mobile app for critical updates. For non-critical updates, they can choose to update the mobile app at a later time.

#### 15. New: greytHR's mobile device detection can now prevent proxies! (May)

greytHR mobile apps can now **detect** and **prevent** a login attempt from a different device than the one mapped to the employee's name in the database. In the event of a device change, an employee can log in only after prior approval from the admin. *Read more*.

Who can experience the feature: specific customer segments

**Help Docs:** 

- · Knowledge base:
  - Enable/Disable the DeviceDetect Feature
  - Define DeviceDetect Policy
  - Configure access rights for DeviceDetect feature
  - Review employee's DeviceDetect requests
- FAQs: Queries related to DeviceDetect Workflow
- Videos:
  - Register your Device to Mark Attendance on greytHR's ESS Mobile App
  - Manage Employee's DeviceDetect Requests
  - greytHR DeviceDetect Employee Guide

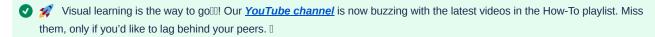

Visit greytHR how-to videos for <u>admins</u> and <u>employees</u>, and explore all new <u>feature explainer series</u> too! Hit 'Subscribe' to stay updated.

See all the greytHR updates in action. Learn more and achieve more with our free user guides.

- Know a feature inside and out in our knowledge base/user manual for Admin and ESS.
- Resolve your queries in our FAQs.
- Learn visually through videos.

Visit *greytHR Help*, our one-stop solution for all documentation related to greytHR.

This site uses **Google Analytics** to collect usage data.

You are using a legacy version of Google Analytics in Confluence which will stop working on June 30, 2023. Find out more.

Upgrade now